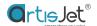

## THE INITIAL POSITION SETTING

Suggested period: each 3 months or on demand

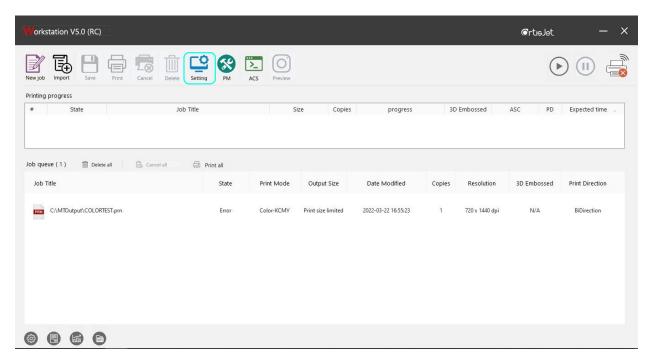

Step 1: Open artisJet Workstation, go to "Setting".

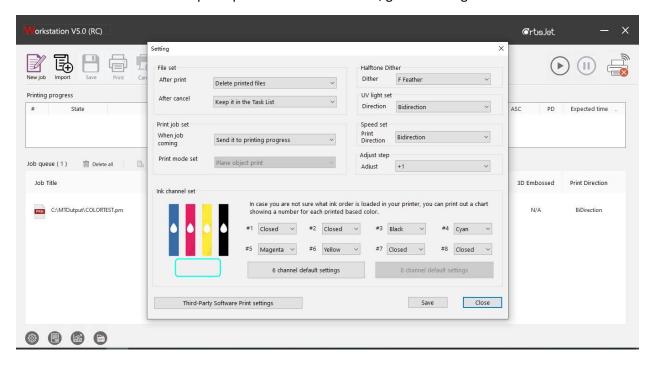

Step 2: Find the BLANK area under the ICON, right click this area.

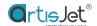

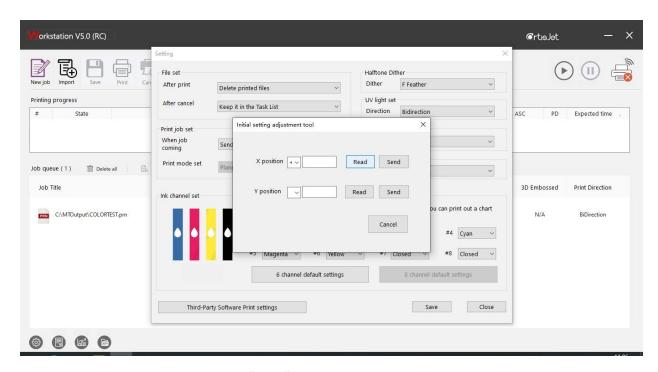

Step 3: Right click the button "Read" to get the existing working data as basic standard.

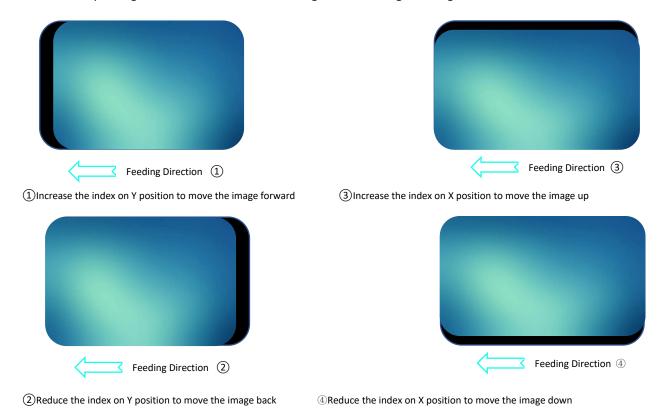

Step 4: Adjust the parameters accordingly

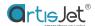

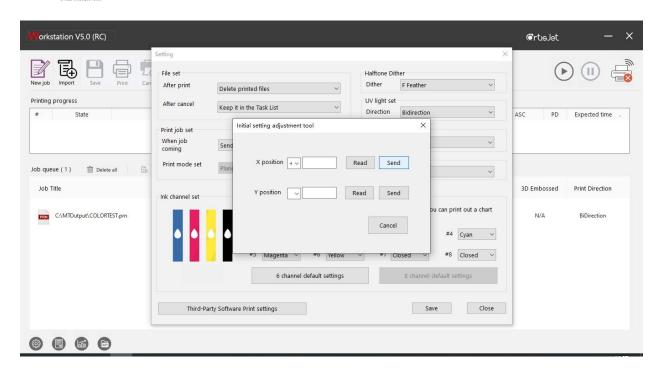

Step 5: After setting, click "Send" to send the setting result.

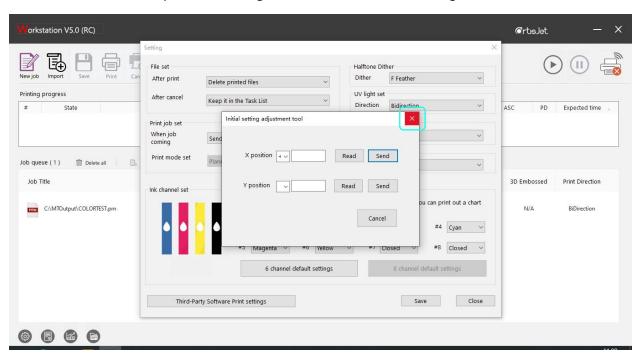

Step 6: Close the window by clicking the "Close" button.

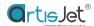

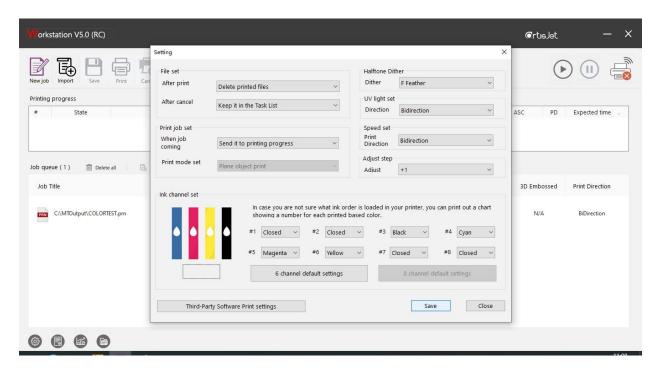

Step 7: Clicking the "Save" button.

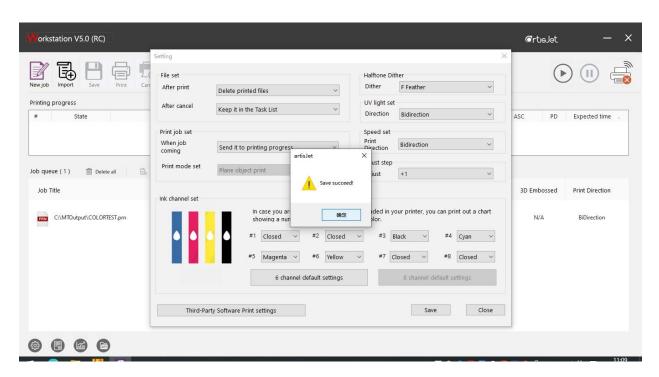

Step 8: Clicking the "OK" button and start printing test